## **Pourquoi et comment créer une formation individuelle dans RenoiRH ?**

## **1°) Pourquoi créer une formation individuelle dans RenoiRH, en tant que RLF ?**

- Parce qu'elle n'existe pas dans RenoiRH (elle n'est pas organisée par une structure du MAA ; exemple : formation **SAFIRE**, formation **RECTORAT**, formation **OUPS**, formation **payante**, …) ET
- Pour que l'agent puisse retrouver dans MonSelfMobile l'historique de toutes les formations qu'il/elle a suivies quel que soit l'organisateur de ces formations

MAIS AUSSI pour disposer d'éléments permettant d'établir un **bilan** des formations suivies par les agents MAA au niveau local (et par extension, au niveau national), utiles :

- pour valoriser et **quantifier l'activité de la mission RLF** (organisation de formations collectives locales et suivi des formations des agents)
- dans le cadre du **dialogue social**

## **2°) Créer en tant que RLF une formation individuelle qui n'existe pas dans RenoiRH**

Conseil : créer le stage dans RenoiRH a posteriori, une fois que l'on est certain que l'agent y a participé (réception de l'attestation de stage par le RLF)

a- Créer le stage et la session dans RenoiRH :

Procéder comme pour la création d'un stage collectif local, mais en mentionnant **en complément** les éléments suivants :

- Cocher **« stage non publiable »** pour éviter que des agents s'y inscrivent (ce n'est pas une formation collective organisée par le RLF)

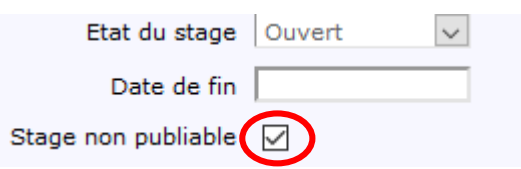

- Dans Offre de formation/Elaborer des stages/Définition des stages : renseigner en **« type »** de stage : **EXTIND (Individuel-Externe)**

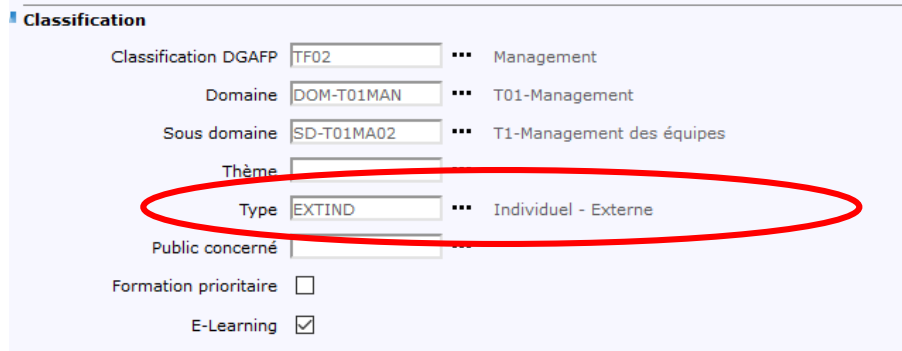

- Dans Offre de formation/Elaborer des stages/Organisation des stages : renseigner **« Développé en externe »**

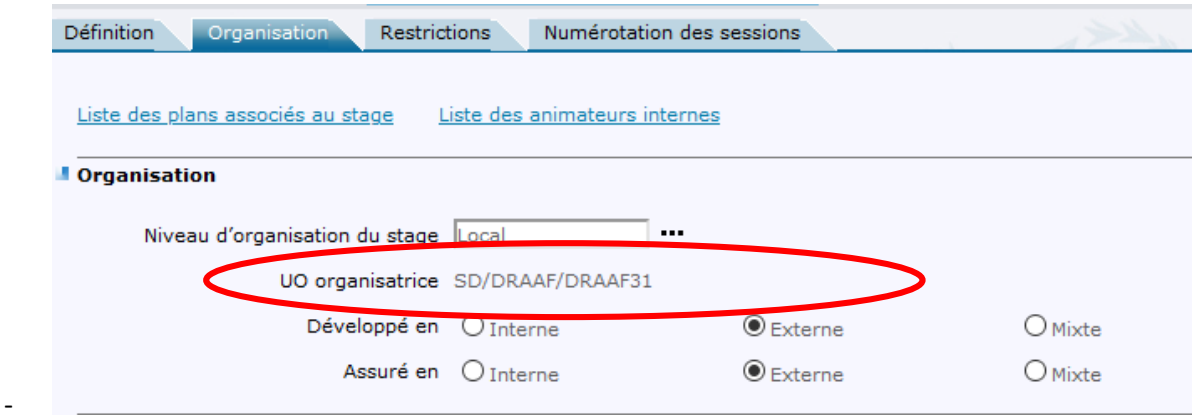

- **Il n'est a priori pas obligatoire de renseigner la capacité du stage et le lieu**
- b- Inscrire l'agent directement dans RenoiRH Ne pas envoyer de convocation
- c- Cocher la présence de l'agent dans RenoiRH Ne pas envoyer d'attestation